Sistema de entretenimiento en el coche con sistema de navegación DVD doble din

# **MANUAL DEL PROPIETARIO**

# **CONTENIDO**

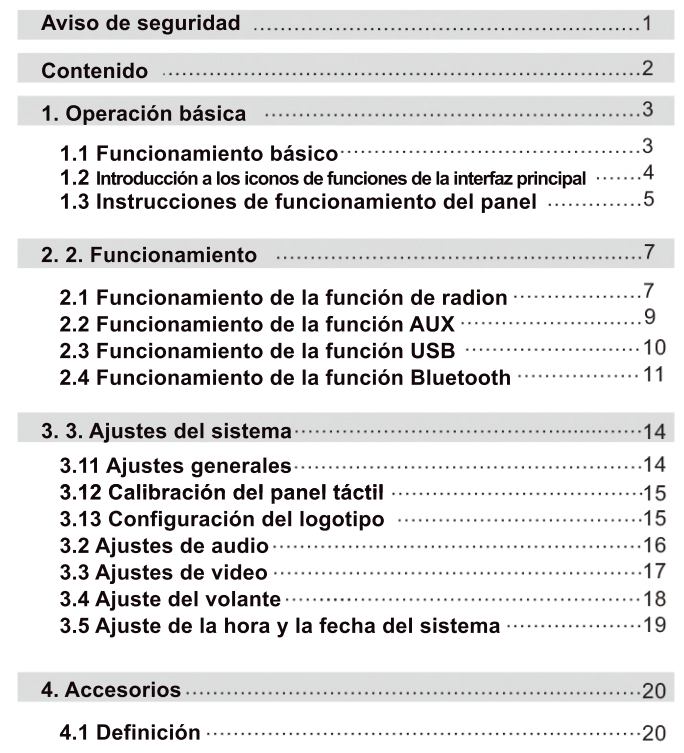

II III

# 1.1 Funcionamiento básico

### 1.11 Encender v apagar la unidad

### a) Encienda

Si saca la llave del coche para apagar la unidad por última vez, inserte la llave de nuevo, y la unidad se encenderá automáticamente.

Si pulsa el botón PWR (alimentación) del panel para apagar la unidad por última vez, vuelva a pulsar ligeramente el botón de alimentación para encender la unidad.

### b) Apagar

Saque la llave del coche y el sistema reconocerá la información para apagar la unidad. Mantén pulsado el botón PWR(power) durante más de 3s, y el sistema se apagará automáticamente.

### 1.12 Entrar en la interfaz principal del sistema

Después de la puesta en marcha del sistema. el modo de funcionamiento antes del apagado es el predeterminado de la máquina. Por ejemplo, en la interfaz del modo de radio, toque el icono **contrar la esquina superior derecha para** entrar en la interfaz principal del sistema.

Después de iniciar el sistema, en cualquier modo de funcionamiento, pulse el botón MENÚ del panel para acceder a la interfaz principal del sistema como un atajo.

La interfaz principal está compuesta principalmente por iconos de modo de función. Al tocar los iconos de función, puede entrar en el modo de funcionamiento correspondiente

Toque el icono o para cerrar la pantalla, pero si toca la pantalla en estado de apagado puede restaurar la visualización.

Toque el icono <sub>c</sub>o para cambiar tres imágenes de fondo diferentes preestablecidas por el sistema.

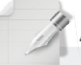

Nota Si se toca ligeramente el icono mencionado anteriormente, se indicará "No hay dispositivo", lo que representa que no hay

conexión entre el dispositivo y la unidad anfitriona en la actualidad.

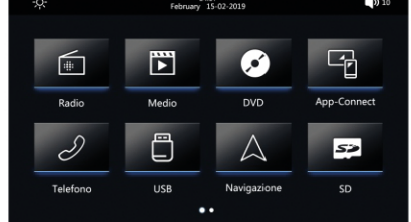

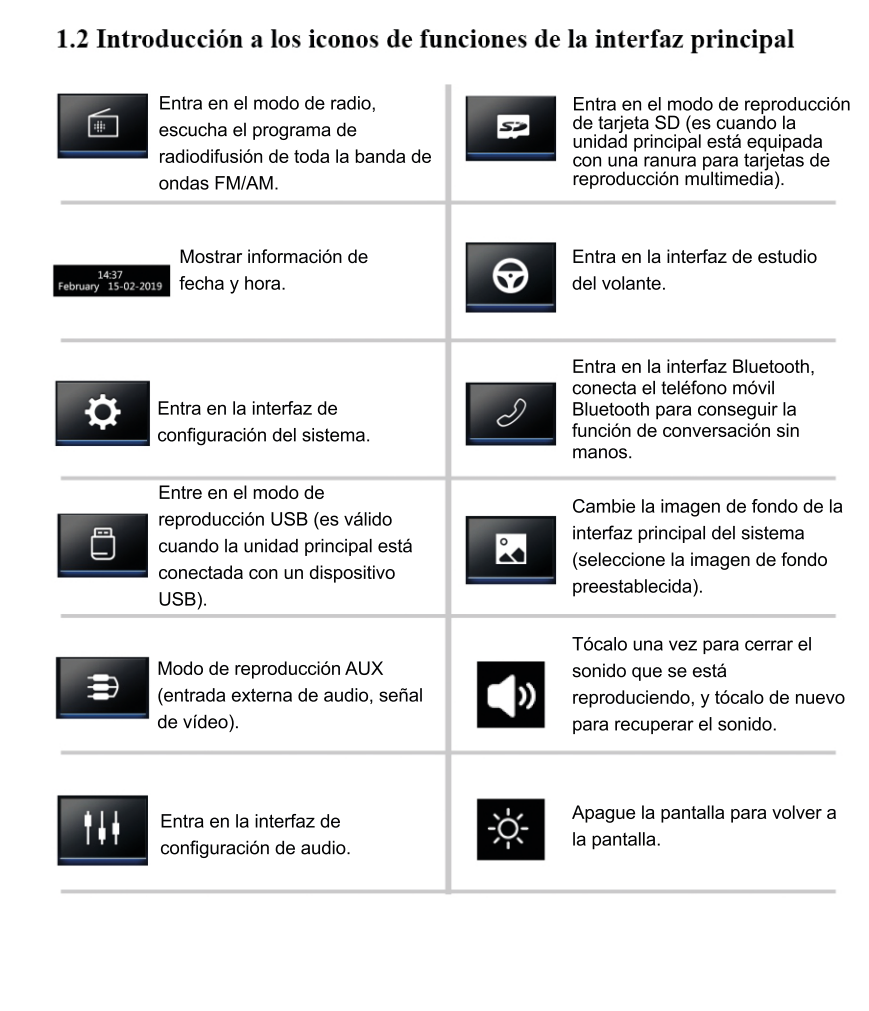

# 1.3 Instrucciones de funcionamiento del panel

### 1.31 Ajuste del sonido del sistema

Botón VOL (VOLUME/4)/4))

Durante la reproducción, gira el botón de volumen del panel para ajustar el volumen.

### El botón MUTE $(\mathcal{A}/\mathbf{U})$

1) Presione el botón MUTE en el panel para ejecutar la función de silencio. 2)En el estado de silencio, vuelva a pulsar este botón o gire el botón VOL+/- para reanudar la salida de sonido y ajustar el volumen.

Observe: Mantenga pulsado este botón para cerrar la pantalla y pulse cualquier botón o toque la pantalla de nuevo para recuperar la visualización de la pantalla.

### **Botón de EO**

En el modo de reproducción, presione este botón para cambiar el ecualizador, por ejemplo, PLANO, CLASE, ROCA. POP, EQ OFF.

### **Botón LOUD**

Presione este botón para iniciar o cerrar la función de sonoridad.

### 1.32 Selección y cambio de modo

### Boton PWR/SRC (POWER/U/SRC)

1)En el estado de encendido, pulse este botón para cambiar el modo de funcionamiento del sistema en circulación. Por ejemplo, radio, DVD, AUX, IPOD. Si no hay conectado ningún dispositivo correspondiente, se saltará este modo.

2) En el estado de apagado, pulse este botón para encenderlo; en el estado de encendido, mantenga pulsado este botón para apagarlo.

#### **Botón de DVD**

Una entrada de atajo del modo de reproducción de DVD y reproduce automáticamente el disco en el CD-ROM.

Botón BAND (RADIO/BND/FM/AM/ $\widehat{a}$ )

1) Una entrada de atajo del modo de radio y automáticamente cambia a la frecuencia recibida la últimavez.

2) Pulsando este botón se puede cambiar la radio entre FM1/FM21FM3 y AM1/AM2.

### El botón del GPS (GPS/NAVI/ P)

1) En el estado de no navegación, presione este botón para entrar en la interfaz de navegación como un atajo y activar el software de navegación.

2) En el estado de navegación, presione este botón para cambiar la interfaz de navegación de la pantalla o la interfaz de reproducción multimedia.

*Nota:* Después de iniciar la función de navegación, puede realizarse junto con cualquier otro modo de reproducción. Si es necesario salir del modo de navegación, es necesario cerrar primero el software de navegación y luego presionar el botón GPS en el panel.

# 1.3.3 Control de reproducción multimedia

#### $\blacktriangleright$ || Botón (play /pausa)

1)DurantelareproduccióndeunarchivomultimediacomounDVDounatarjetaUSB/SD,al pulsar este botón se puede cambiar el equipo entre la reproducción y la pausa. 2) En el estado de parada, pulsando este botón se puede iniciar la reproducción.

### **Exet / EXECUTE:** Botón (SEEK/TRACK)

1) Durante la reproducción de archivos multimedia, pulsando este botón se puede reproducir el archivo anterior o el siguiente, si se pulsa prolongadamente este botón se pueden reproducir los montones hacia adelante y hacia atrás rápidamente.

2) En el modo de radio, el dial de ajuste fino de la radio puede realizarse hacia atrás y hacia delante. Una pulsación prolongada de este botón puede tener una búsqueda automática o la frecuencia hacia atrás y adelante. La búsqueda se detiene automáticamente cuando hay un canal y la reproducción continúa.

### 1.34 Otros

### $\triangle$  (EJECT)

Para cambiar el disco DVD, por favor presione este botón para tomar el disco en el CD-ROM e insertar el nuevo.

### **Botón MENU/TUNE**  $\text{C} \equiv \text{D}$

1) Presione el botón rápidamente para volver al menú principal o al sistema en cualquier modo de trabajo.

2) Girando el botón a la izquierda y a la derecha se puede ajustar la frecuencia en el modo de radio.

3) Girando el botón hacia la izquierda y la derecha puede mover rápidamente el cursor para seleccionar el elemento necesario en el modo de DVD o tarjeta USB/SD.

### **Botón RESET (RES /RST)**

Cuando haya un error en el programa, presione este botón para reiniciar la máquina y el sistema volverá a la normalidad.

*Nota:* la información y la configuración se perderán después de reiniciar esta máquina.

### 1.35 Puerto de tarjeta de almacenamiento

#### La zorra de la tarjeta GPS (tarjeta de almacenamiento del software de navegación)

Antes de utilizar la función de navegación es necesario insertar la tarieta de almacenamiento que contiene el software de mapas de navegación en este puerto.

### Ranura de tarjeta SD (tarjeta de almacenamiento de documentos multimedia)

Antes de utilizar la función de reproducción de la tarjeta SD, es necesario insertar la tarjeta de almacenamiento que contiene los documentos multimedia en este puerto.

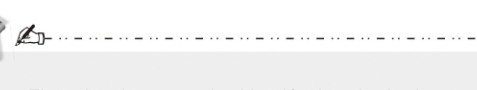

**Note** El nombre, la marca y la ubicación de todos los botones de función de arriba difieren debido a los diferentes tipos de coches. Por favor, utilícelo según el modelo real de la máquina.

# Operación funcional

# 2.1 Funcionamiento de la función de radio

### 2.11 Entrada/Salida

1) En la interfaz principal del sistema, toque el icono " para entrar en la interfaz de radio. b) Toque el icono " "en la esquina superior derecha de la interfaz de radio para volver a la interfaz principal del sistema, y toque otros iconos de función para salir del modo de radio.

### 2.12 Estaciones de búsqueda automática

a) En el modo de radio, mantenga pulsado el icono " **Q** " para activar el estado de búsqueda automática el sistema guardará automáticamente los canales según la frecuencia de radio una vez encontrados.

b) Vuelva a tocar el mismo icono para detener la búsqueda cuando esté en proceso de búsqueda.

### Aviso:

1) Antes de buscar estaciones, puede tocar el icono " Loc " para seleccionar la búsqueda de larga o corta distancia. Cuando se muestra "LOC" en la pantalla, sólo se puede buscar en la pantalla, sólo las emisoras de radio locales con señal fuerte; cuando se oculta "LOC", se puede buscar de forma sincronizada las emisoras de radio de larga y corta distancia.

2)La banda de ondas FM puede almacenar 18 emisoras de radio (FM1/2/3), y la banda de ondas AM puede almacenar 12 emisoras de radio (AM1/2).

### 2.13 Estación semiautomática de búsqueda y salvamento

a) En la interfaz de radio, pulse y mantenga pulsado (mínimo 2 segundos) el icono " $\bigcirc$  / $\bigcirc$ " para entrar en el estado de búsqueda semiautomática de la banda de baja frecuencia/banda de alta frecuencia. b) Cuando se alcanza una emisora de radio, ésta se bloquea automáticamente. En este momento, pulse y mantenga pulsado cualquier icono de frecuencia de botón de abajo para quardar la frecuencia de radio. c) Toque este icono para avanzar 0,05 MHz para la banda de ondas FM y 9 KHz para la banda de ondas AM

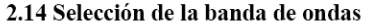

En la interfaz de radio, toque el icono " [san] " para cambiar entre las bandas de ondas de FM1, FM2, FM3, AM1 y AM2 en circulación.

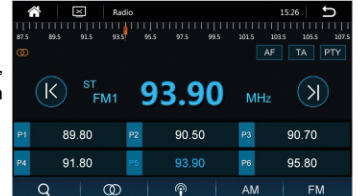

# 2.15 Seleccionar la estación para jugar

a) Toque el icono de la frecuencia " sassa " para seleccionar la emisora de radio correspondiente a escuchar.

b) Cuando escuche la banda de ondas de FM, toque el icono " sa " para seleccionar la transmisión en estéreo o en pista única.

c) Toque el icono " il " para acceder a la interfaz de configuración de audio.

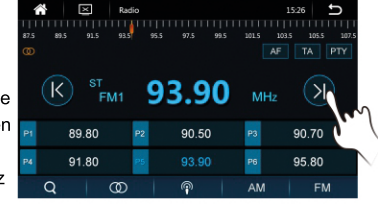

1. Cuando se escucha la banda de ondas AM, la operación de fundición Nota estéreo no es válida.

2. En la banda de ondas AM, la configuración de la función LOC no es válida. 3. Durante la búsqueda de emisoras de radio, el botón TUNE del panel puede utilizarse para ajustar la frecuencia de forma constante.

..................................

4. Al seleccionar las estaciones de radio, si se toca el icono de la frecuencia por un retardo de más de 3 segundos, el sistema sólo realizará la función de guardado.

5. Toque el icono " se " para introducir cada emisora de radio para su reproducción durante 5 segundos en un estado de navegación, tóquelo de nuevo para recuperar la transmisión normal.

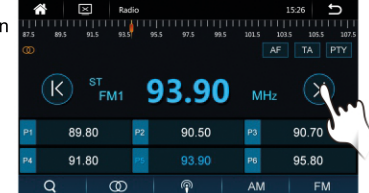

# 2.2 Funcionamiento de la función AUX

La máquina admite una señal de vídeo externa y la entrada de señales de audio estéreo bidireccionales. Cuando el vehículo tiene otro equipo multimedia, la señal de salida de audio y vídeo puede conectarse a la entrada de audio y vídeo.

### 2.21 Enter/Exit

a) En la interfaz principal del sistema, toque el icono " [e] "para entrar en el modo AUX (audio/vídeo externo).

b) Toque la esquina superior derecha de la pantalla para mostrar los iconos de operación, toque el icono"  $\blacktriangleright$  " para volver a la interfaz principal del sistema y luego toque otros iconos de función para salir del modo AUX.

### 2.22 Function operation

a) En el estado de reproducción, toque la pantalla y se mostrarán los iconos operativos invisibles. b) Toque el icono " [2] " para desactivar la visualización de la pantalla, toque la pantalla para volver a la visualización.

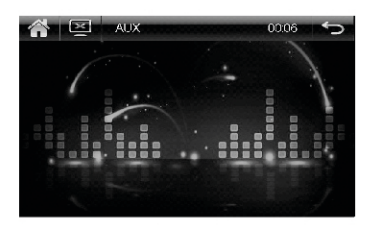

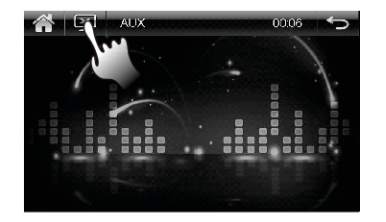

e) Toque " $\leftrightarrow$ " para salir del modo AUX y volver a la interfaz principal del sistema.

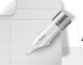

**Nota** 

Siel sistema no detecta la entrada de la señal de audio o vídeo externa, la entrada de la señal de audio y vídeo<br>Preproductor de audio y vídeo. pantalla mostrará el aviso: "NO HAY SEÑAL DE VIDEO"

# 2.3 Funcionamiento de la función USB

El artículo es compatible con USB, el USB debe estar correctamente conectado antes de su uso, el sistema pasará automáticamente al modo de reproducción de USB.

### 2.31 Insert/Eject USB device

a) Inserte el disco U con carpetas multimedia en la interfaz USB a través de las líneas de datos USB o directamente

b) Cuando sea necesario expulsar el disco U, salga primero del modo de reproducción USB y expulse el disco U.

### 2.32 Play interface operation

a) Toque el icono " "para entrar en la interfaz de reproducción USB en la interfaz principal del sistema.

b) El sistema leerá primero los archivos multimedia compatibles en el dispositivo USB. Si hav archivos de medios de diferentes formas, entrará en la reproducción de música.

c) Al reproducir música, entraría en la interfaz del reproductor de música. Utilice el icono táctil para obtener más controles de reproducción.

d) Al reproducir música, ID3 y el estado de reproducción de la música actual se mostraría en el centro de la pantalla.

e) Toque el icono " $\blacksquare$ " para volver a la lista de reproducción. A la izquierda es la lista de archivos y a la derecha es la lista de archivos actual.

f) Toque el icono " $\boxed{\bullet}$  / $\boxed{\bullet}$ " para subir y bajar la página. Toque el nombre del archivo y el nombre de la música de la lista para reproducirla. g) Para obtener instrucciones detalladas sobre los distintos tipos de archivos multimedia, consulte las introducciones del funcionamiento de la función de

DVD h) Para salir del reproductor USB, toque el icono " in para volver a la interfaz principal del

sistema. A continuación, seleccione otro

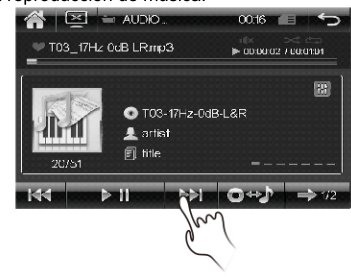

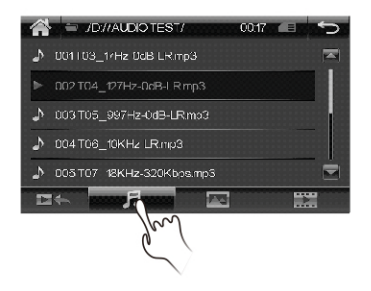

# 2.4 Funcionamiento de la función Bluetooth

El sistema proporciona la función de comunicación manos libres bluetooth Si su teléfono móvil está habilitado con bluetooth puede establecer una conexión punto a punto con el sistema, imprimiendo la marcación telefónica y la contestación de llamadas, funciones de reproducción de música bluetooth. Consejos: Como los módulos bluetooth y el software de los teléfonos celulares con diferentes marcas y diferentes funciones pueden ser diferentes o incluso no compatibles con otros sistemas en uso. Por favor, perdónenos por esto.

### 2.41 Entrar / Salir

a) En la interfaz principal del sistema, toque el icono " para entrar en la interfaz bluetooth.

b) Tocar el icono "<sup>1</sup> para salir de la interfaz bluetooth.

2.42 Descripción de la función del menú tácti

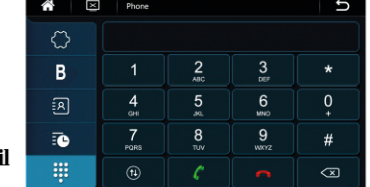

Entra en la interfaz de marcado O

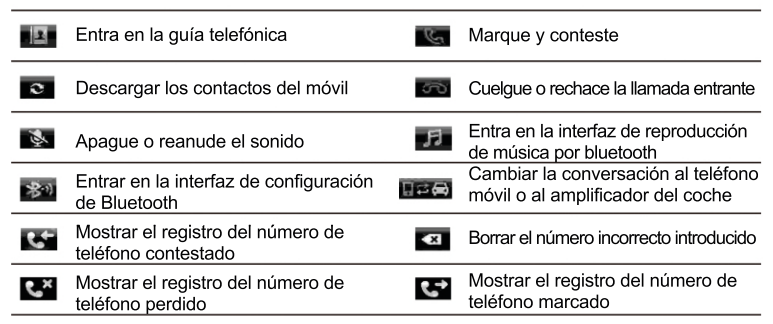

### 2.43 Conexión emparejada y conexión desconectada

Antes de usar la función Bluetooth del sistema es necesario hacer una conexión emparejada con un teléfono móvil con Bluetooth y la conexión se completará con el teléfono móvil. a) Activar la función Bluetooth del teléfono móvil.

b) Seleccione la opción de manos libres cuando el teléfono móvil haya buscado el dispositivo, se mostrará el nombre "CAR-KIT". Seleccione el nombre y conecte el dispositivo según las indicaciones.

c) La contraseña "OOOO" debe introducirse durante el proceso de conexión y pulsar "confirmar".

d) Una vez hecho esto, "Conectado" se mostrará en la pantalla del sistema

# 2.44 Marcar una llamada

a) En caso de conexión del teléfono móvil con el sistema Puede tocar las teclas numéricas de la pantalla para introducir el número de teléfono. b)Los caracteres introducidos se muestran en la columna de números. En caso de error al introducir el icono táctil "x " para borrar uno a uno. c) Al terminar de introducir, toque el icono " Gu " del altavoz verde para marcar una llamada d) Durante la llamada telefónica, toque el icono " Fere

para cambiar la voz en la línea entre el sonido del coche y el teléfono móvil.

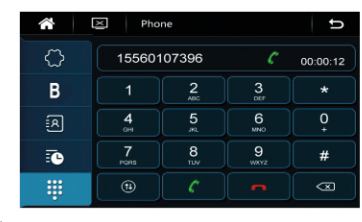

### 2.45 Responder a una llamada

a) En el estado de conexión de Bluetooth, en caso de llamada, el sistema pasará automáticamente a la interfaz de Bluetooth y reproducirá el timbre de la llamada en cualquier modo, el número de la llamada telefónica se mostrará en la columna de números. b) Toque el icono " un para seleccionar si desea responder o rechazar la llamada.

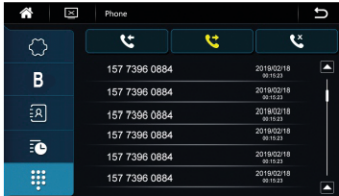

### 2.46 Guía telefónica

a) Tocar el icono "**141**" para entrar en la agenda.

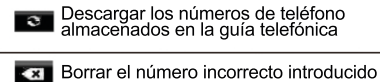

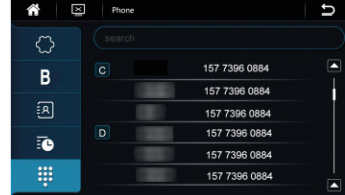

b)Tocar el icono "  $\degree$  " para descargar la guía telefónica al sistema. Deslice hacia arriba y abajo

la lista de teléfonos para subir y bajar la página

c) Cuando el usuario tenga la intención de hacer una llamada telefónica, toque y seleccione el número de la lista de teléfonos, y toque el icono ". ...

d) En la guía telefónica, búsqueda rápida por palabra inicial en el teclado pequeño.

Consejos: Esta función sólo se puede utilizar después de la conexión Bluetooth entre el teléfono yelsistema.

# 2.47 Reproducir música por Bluetooth

a) En la interfaz principal de Bluetooth, toque el icono " ... " para entrar en la interfaz de reproducción de música por Bluetooth

b) Si el teléfono móvil conectado es compatible con la función de reproducción de música por Bluetooth, el audio reproducido por el teléfono móvil puede transmitirse al sistema de audio del automóvil para su reproducción.

c) En el estado de conexión del equipo con Bluetooth, habilite la conexión del equipo de sonido del teléfono móvil y reproduzca música. En ese momento, la señal de audio del teléfono móvil puede transmitirse al sistema de audio del automóvil.

*Consejos:* Los métodos de configuración difieren debido a los diferentes teléfonos móviles. El objetivoesusarestesistemacomounauricularBluetoothmediantelaconfiguración.Consultelas instrucciones relacionadas para conocer los pasos detallados de la configuración.

d). Touch five icons at left side of the screen to play music saved in the mobile phone.

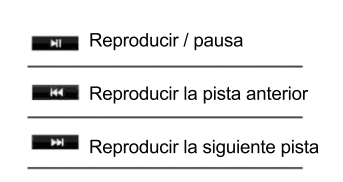

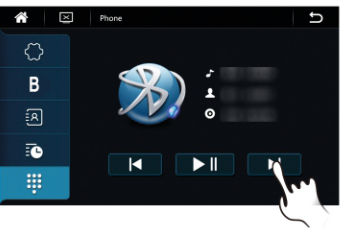

e) Al salir de la interfaz de reproducción de Bluetooth o al cerrar la función de reproducción de música del teléfono móvil se cerrará la función de reproducción de música del Bluetooth.

#### Conseios:

1. Sólo el teléfono móvil con soporte Bluetooth tiene la función "reproductor estéreo" o "telecontrol", que puede operar la interfaz de reproducción de música.

2.La música del teléfono sólo puede ser reproducida mientras está en la interfaz de reproducción de música Bluetooth.

# 3. Configuración del sistema

Esta sección describe la información de configuración del sistema, incluyendo general, audio, fecha y hora, ruta de navegación, papel tapiz y otros.

### 3.0 Entrada/Salida

a) Toque el icono " (O) " en la interfaz principal del sistema para entrar en la interfaz de configuración del sistema.

b) Toque el icono "para salir de la interfaz de configuración y volver a la interfaz principal del sistema.

### 3.1 Ajustes generales

En la interfaz de configuración del sistema, toque el icono " System " para entrar en la interfaz de configuración general

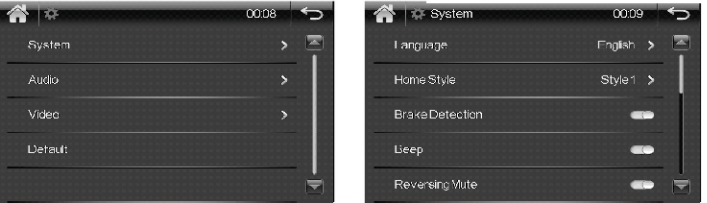

a) Lenguaje (Selección de idioma)

1) Configurar el idioma de funcionamiento del sistema a través de esta función.

2) Toque el icono " > " para que aparezca la lista de los idiomas que admite el sistema. 3) Toque los elementos de idioma para seleccionar el idioma necesario en el sistema para las operaciones.

b) Detección de frenos (detección del freno de mano)

1) Active esta opción y el sistema mostrará el vídeo que se está reproduciendo sólo cuando el coche esté en estado de control de freno de mano.

2) Si se desactiva la detección del freno, no se podrá controlar la imagen al reproducir el vídeo. Consejo: Este ajuste es válido sólo cuando la línea de control del freno de mano de)borrado) está correctamente conectada al interruptor del freno de mano.

c) Bip (Tono de pulsación de teclas)

Si esta opción está activada, se puede oír el sonido de un clic mientras se está operando.

#### d) Ajustes regionales de radio

La zona predeterminada es "Europa" si se utiliza en el territorio de Europa.

# Configuración del sistema

## 3.2 Ajustes de audio

e) Panel (Calibración del panel táctil)

#### **Brillo**

Establezca el brillo del atenuador deslizando el icono.

#### Calibración del panel táctil

a) Utilice el lápiz óptico para hacer clic en el centro de la cruz. El orden será el de arriba a la izquierda, arriba a la derecha, abajo a la izquierda, abajo a la derecha, centro del panel a calibrar.

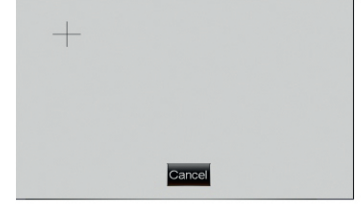

b) Tocar el icono " sa " para salir.

Consejos: La precisión de las coordenadas pulsadas durante la calibración afectará a la precisión del panel táctil.

**f) Invertir el silencio** (Silencio al dar marcha atrás de los vehículos) Si se activa esta opción, el sistema se silencia al dar marcha atrás a los vehículos.

Sugerencia: Cuando el sistema se reinicie, se mostrarán los logotipos de auto

#### **h) Espejo** (Espejo de inversión)

Si esta opción está activada, la imagen de vídeo tomada por la cámara de visión trasera cuando el coche está dando marcha atrás cambiará a la izquierda y a la derecha.

#### 3.21 Ajustes del equilibrio del campo sonoro

En la interfaz de configuración de sonido, toque el icono " o " para cambiar a la interfaz de configuración de campo de sonido.

a) Mantenga suavemente el icono "  $\ddot{\cdot}$ " en el centro del asiento y deslícese hacia adelante, atrás, izquierda y derecha para ajustar el equilibrio del campo de sonido. Icono de ubicación del torno en el centro del campo de sonido, que se puede ajustar de acuerdo con el scat del pasajero.

#### b) Bajo

Deslice la barra de volumen de los bajos hacia arriba y hacia abajo para ajustar el volumen de los bajos. c) Triple

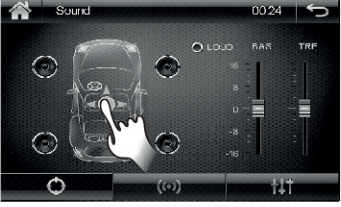

Deslice la barra de volumen de los agudos hacia arriba y hacia abajo para ajustar el volumen de los agudos. d) La fuerza

Al configurar esta opción como On, el volumen para la alta frecuencia y la baja frecuencia se incrementará cuando el volumen sea bajo, para que la relación de sonoridad para la baja, media y alta frecuencia sea equivalente a la relación de sonoridad para el alto volumen.

#### 3.22 Ajustes de sonido envolvente

Concierto de toque, amplio. Chureh, Live o Passive para seleccionar el efecto surround por defecto para el sistema.

### 3.23 Ajustes de efectos de audio

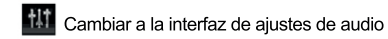

- 
- Interfaz de ajustes de balance de campo sonoro
- deslícese a la izquierda y a la derecha para ajustar el volumen
- Seleccione el efecto de audio preestablecido o personalícelo

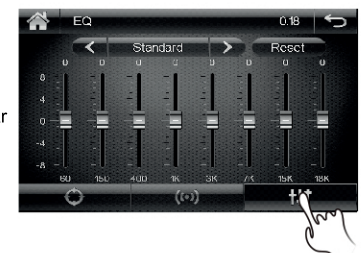

d) Efecto de audio

Toca el icono " $\leq$   $\neq$  " a ambos lados del cuadro de ajustes para seleccionar una opción entre estándar, clásica, rock, pop, jazz o eléctrica.

# Configuración del sistema

### 3.3 Ajustes de video

#### 3.31 Ajustes del aspeetraio

a) El valor por defecto es 16:9. En el caso de las opciones de 4:3 PS, los márgenes izquierdo y derecho de la imagen se cortarán mientras se reproduce el vídeo de pantalla ancha. En el caso de las opciones 4:3 LB, habrá un borde de luto negro en la parte superior e inferior mientras se reproduce el vídeo de pantalla ancha.

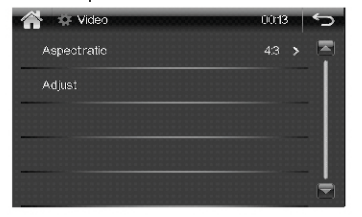

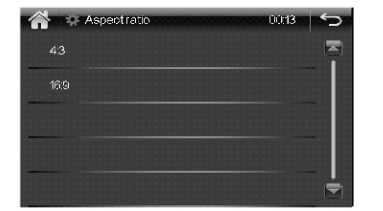

### 3.32 Ajuste de la configuración

a) Toque el icono Ajustar " **Aduste**" para entrar en la interfaz de configuración de vídeo para configurar el efecto de visualización del vídeo reproducido.

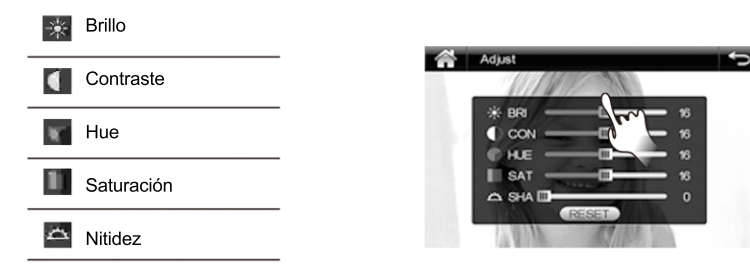

#### 1) Brillo

Esto se usa para ajustar el brillo de la imagen mientras se reproduce el vídeo.

#### 2) Contraste

Esto se usa para ajustar el contraste de la imagen mientras se reproduce el vídeo.

#### 3) Tono

Esto se usa para ajustar el tono de la imagen mientras se reproduce el vídeo.

#### 4) Saturación

Esto se usa para ajustar la saturación de la imagen mientras se reproduce el vídeo.

#### 5) Nitidez

Esto se usa para ajustar la nitidez de la imagen mientras se reproduce el vídeo.

# 3.4 Ajuste del volante

a) Tocar el icono "  $\lceil \cdot \rceil$  " en la interfaz principal del sistema para entrar en la interfaz de estudio del volante.

b) El icono en el centro de la pantalla permite seleccionar la función de aprendizaje. Los ajustes de cada botón se ejecutarán uno por uno.

c) Durante el ajuste, se requieren operaciones en el volante.

### Pasos para el ajuste:

a) Mantenga pulsado el primer botón del volante que se va a configurar y toque el icono de la función seleccionada en la pantalla. Cuando el icono de la pantalla se ponga de color azul, suelte el botón del volante de ajuste.

b) Mantenga presionado el segundo botón del volante que desea configurar y toque el icono de función seleccionado en la pantalla. De la misma manera, cuando el icono de la pantalla se ponga de color azul, suelte el botón del volante de ajuste.

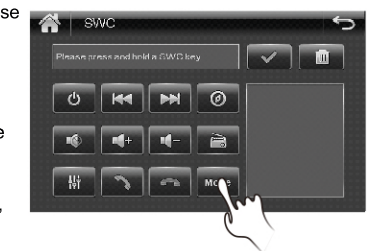

c) Complete la configuración de aprendizaje de los

demás botones del volante de acuerdo con el método anterior.

d) Cuando termine el aprendizaje de todos los botones, toque el icono "versi para guardar y salir de la interfaz de configuración del control del volante.

e) Cuando termine la configuración, toque el icono "por "en la esquina superior derecha para salir de la interfaz de configuración, y las funciones de los botones preparados serán válidas ahora.

#### Consejos:

a) Si necesita un cambio, toque el icono " no " para borrar las funciones establecidas y siga los pasos anteriores para volver a establecerlas.

b)Una vez finalizado el aprendizaje del botón del volante, podrá operar y controlar el sistema con las funciones definidas.

# Configuración del sistema

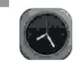

# 3.5 Ajustes de la hora y la fecha del sistema

**The Acate** Year Month

> $\wedge$  $\sim$  $\sim$

 $\curvearrowright$ 

 $\checkmark$ 

Mr

 $\sim$  $\curvearrowright$ 

24 hour system

Toque el icono en la interfaz principal del sistema para entrar en la interfaz de estudio del volante.

### a) Ajuste del año, mes y día

Toque el icono  $\blacksquare$  /  $\blacksquare$  " encima y debajo del cuadro de visualización del año, mes y día para ajustar el año, el mes y el día respectivamente.

### b) Ajuste de horas, minutos y segundos

Toque el icono de corbata " $\Box/\Box$ " por encima y por debajo de la caja de visualización de las horas y los minutos para ajustar las horas y los minutos respectivamente.

### c) Sistema de tiempo

Toque el icono "**Entrancia**" en el lado derecho para establecer el sistema de tiempo como sistema de 12 horas o sistema de 24 horas. Toque el icono " | " para guardar y salir de la interfaz de configuración de la hora y la fecha

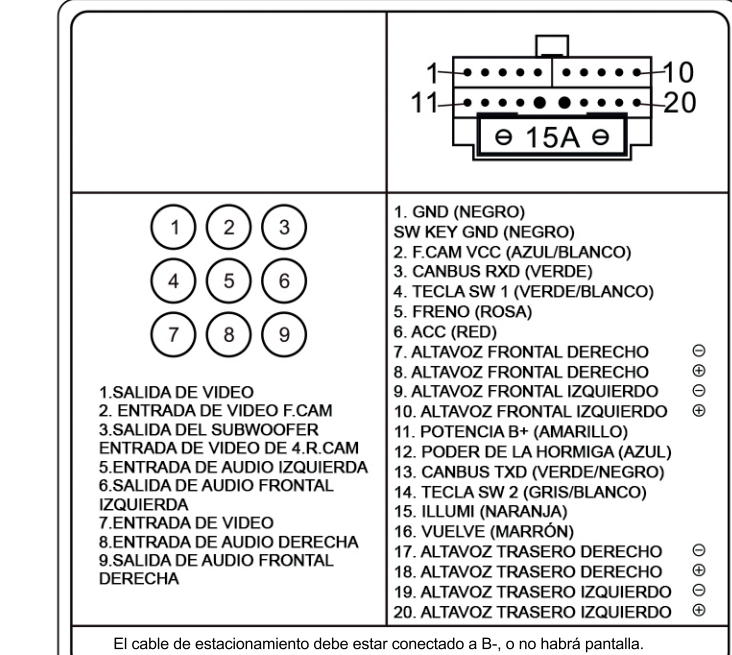